# Aide à a recherche

## **Recherche simple**

La "recherche simple" est le moyen le plus facile de savoir si le document que vous cherchez est présent à la bibliothèque.

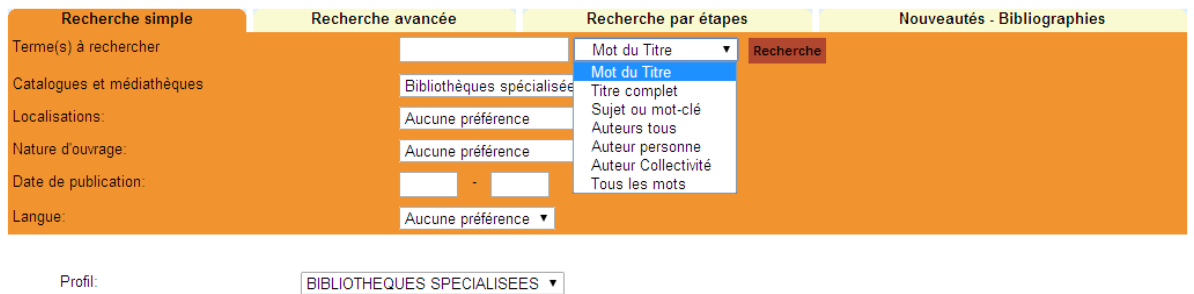

Une fois que vous avez sélectionné l'index, saisissez un ou des mots dans la fenêtre et lancer la recherche.

Les résultats s'affichent sous forme de liste à l'écran et il vous suffit de sélectionner le titre qui vous intéresse pour avoir le détail de la notice et sa cote de rangement.

## **Recherche avancée**

La "recherche avancée" vous permet de croiser vos critères de recherche.

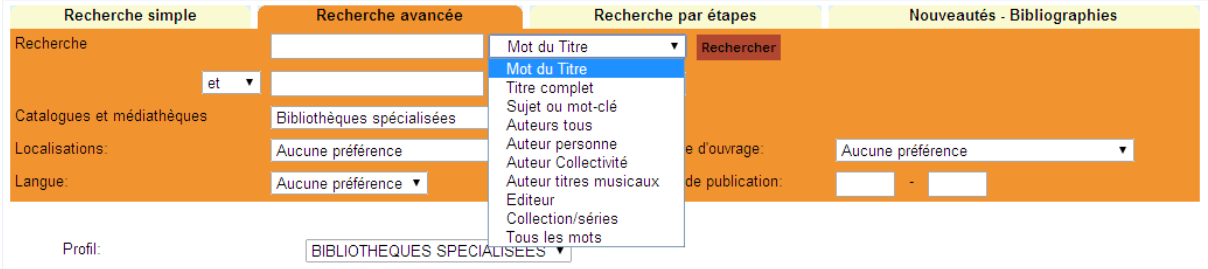

Le principe reste le même, mais vous avez plus d'index de recherche et de fenêtres qui vous permettront de faire des recherches croisées avec plusieurs critères (et, ou, sauf).

#### **Recherche dans les nouveautés – bibliographies**

La recherche dans les nouveautés – bibliographies vous permet de voir des listes thématiques.

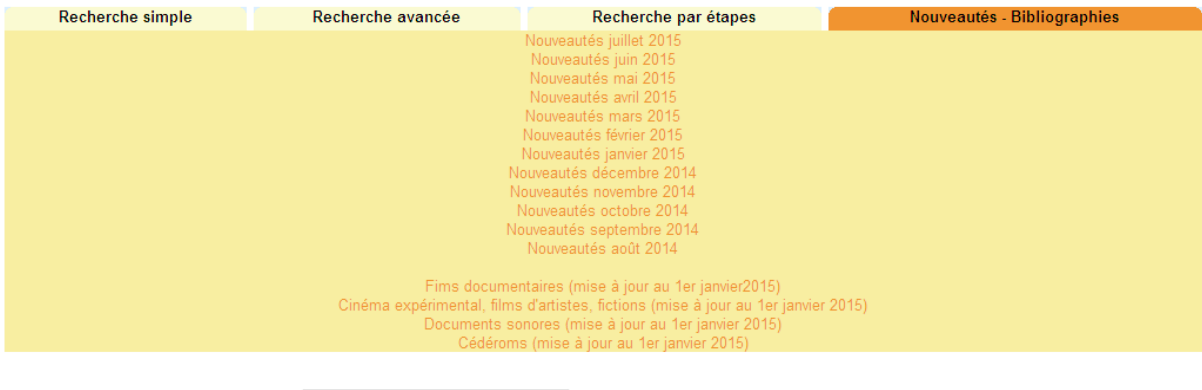

Profil:

BIBLIOTHEQUES SPECIALISEES

Vous trouverez ici un accès direct à des sélections de documents qui vous permettront de voir directement les nouveautés mensuelles ou des listes de documents audiovisuels.

#### **Comment faire pour consulter les documents ?**

La consultation d'un document nécessite de remplir un bordereau de consultation (disponible en salle de lecture) sur lequel vous indiquerez le titre, l'auteur, la cote ainsi que la date et vos noms et prénoms.

Ce bordereau est à remettre au personnel de la bibliothèque qui vous cherchera le document au bout de quelques minutes.